プログラム 1 疾病診断用プログラム

管理医療機器 汎用画像診断装置ワークステーション用プログラム JMDN コード:70030012

(注)本添付文書の認証番号、一般的名称、機器の分類等については、本付属品の本体である

汎用画像診断装置ワークステーション用プログラムのものを記載しています。

# 富士画像診断ワークステーション用プログラム FS-V678 型 の付属品 (インプラント選択補助機能ソフトウェア)

# 【形状・構造及び原理等】

# 〈形状・構造〉

本プログラムは記録媒体又はダウンロードで提供し、汎用コンピ ュータにインストールして使用する。

本プログラムを用いたシステム構成図

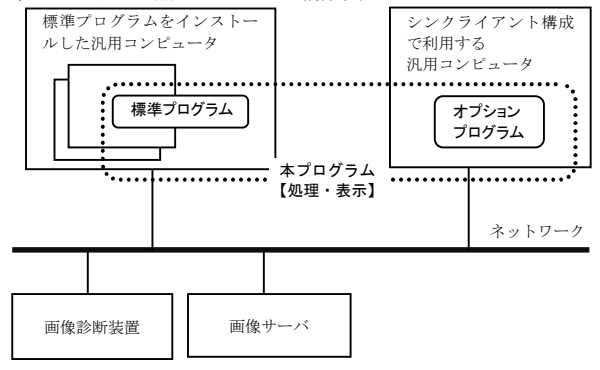

※上図のオプションプログラムは、インプラント選択補助機能ソ フトウェアを指し、以下「本付属品」とする。

#### 〈動作原理〉

本プログラムは、画像診断装置(CR、DR、X 線 CT 装置、MRI 装置 等)又は画像を保管しているサーバから画像データを受け取り、 ディスプレイに表示し、ユーザの操作でさらに処理を行うことが できる。本プログラムは、処理した画像データをオンラインで他 の装置に出力することができる。また、本プログラムをインスト ールしたコンピュータはシンクライアント構成が可能で、他の汎 用コンピュータを用い、本プログラムにて処理された画像データ の表示および本プログラムの操作をすることができる。また、シ ンクライアント構成で利用する汎用コンピュータにオプション プログラムをインストールし、オプション機能を使用することが できる。

#### 【使用目的又は効果】

本プログラムは、CR、DR、X 線 CT 装置、MRI 装置などの画像診断 装置から提供された画像データをさらに処理し、処理後の画像デ ータを病態に係わる判断、評価または診断を行うために提供す る。

本付属品は、以下の主要機能を備えています。

- 1) 画像データの二点間距離計測などの計測機能。
- 2) 手術時に使用するインプラントなどの選択補助機能。 また、インプラントのデータを画像上に仮に配置して、 利用するインプラントのサイズ選択を補助する機能。

# 【使用方法等】

# 〈インストール方法〉

本プログラムは、下記の仕様を満たす汎用コンピュータに、取扱 説明書に記載された手順でインストールして使用する。 本プログラムをインストールした汎用コンピュータは患者環 境外に設置する。

- ■標準プログラムに利用する汎用コンピュータの仕様 汎用コンピュータの仕様
	- 安全性:JIS C 6950-1 又は JIS T 0601-1 適合 EMC:CISPR 22 あるいは CISPR 32、および CISPR 24 又は JIS T 0601-1-2 適合
	- 汎用コンピュータ性能 OS:Windows Server 2008R2、2012R2 又は 2016 CPU: 1.80 GHz (4 コア) 以上 ストレージデバイス(空き容量):20 GB 以上 メモリ:8 GB 以上
		- ディスプレイ:解像度 1280×1024 ピクセル以上
	- シンクライアント構成で利用する汎用コンピュータの仕様 安全性:JIS C 6950-1 又は JIS T 0601-1 適合 EMC:CISPR 22 あるいは CISPR 32、および CISPR 24 又は JIS T 0601-1-2 適合
		- シンクライアント構成で利用する汎用コンピュータ性能 OS:Windows 7、Windows 8.1 又は Windows 10
	- シンクライアント構成で利用するディスプレイの仕様 安全性:JIS T 0601-1 適合

EMC:JIS T 0601-1-2 適合

ディスプレイ:解像度 1280×1024 ピクセル以上

- ※ シンクライアント構成で利用する汎用コンピュータとし て上記の性能を満たす、富士画像診断ワークステーショ ン FS-V673型(認証番号:21600BZZ00613000)の 動作環境を含みます。
- ■オプションプログラム(本付属品)に利用する汎用コンピュ ータの仕様
	- 安全性:JIS C 6950-1 適合
	- EMC:CISPR 22 あるいは CISPR 32、及び CISPR 24 適合
	- 性能 :Windows 7、Windows 8.1 又は Windows 10 Corei5 3.00GHz と同等以上の CPU 4GB 以上のメモリ 空き容量 80GB 以上のストレージデバイス

詳細は弊社指定の業者にお問い合わせください。

取扱説明書を必ずご参照ください。 897NJ000338

# 〈使用方法〉

- 1)使用準備
- 1-1:本プログラム (1)汎用コンピュータの電源を入れる。 (2)本プログラムを起動する。
- 1-2:本付属品 (1)汎用コンピュータの電源を入れる。 (2)本付属品を起動する。
- 2)操作 (1)画像データを選択し、表示する。 (2)表示された画像データに対して操作を行う。
- 3)終了
- 3-1:本プログラム (1)本プログラムの終了処理を選択する。 (2)必要に応じて汎用コンピュータの終了処理を行う。 シンクライアント構成の場合、クライアントコンピュータか ら本プログラムを操作し、画像データを表示する。
- 3-2:本付属品 (1)本付属品の終了処理を選択する。 (2)必要に応じて汎用コンピュータの終了処理を行う。

本プログラムおよび本付属品の詳細な使用方法は、取扱説明書 を参照してください。

## 〈併用する医療機器〉

本プログラムは、以下の汎用画像診断装置ワークステーション 用プログラムと併用することができる。

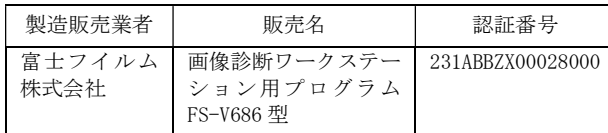

## 〈使用方法等に関連する使用上の注意〉

- 1) 本添付文書で指定した仕様に適合したディスプレイを使用 し、読影用にはできるかぎり高精細、高画質タイプのディス プレイを使用すること。
- 2) 取り扱う画像に応じたディスプレイを使用すること。 カラー画像をモノクロディスプレイで表示すると適切な階 調で表示されない場合があります。
- 3) 計測を行う場合は、計測ポイントの指定に注意すること。 計測する際、ポイントの指定が不正確な場合は、計測結果も 不正確になります。
- 4) 計測結果及びスケールを使用した医療行為は、使用者の責任 において行うこと。 計測結果及びスケールの精度は、モダリティから送信される ピクセルサイズ情報に依存します。また、撮影方法などによ って、被写体の実際の長さに対して誤差が生じる場合があり ます.
- 5) 表示された計測結果の\*マーク表示に注意すること。 計測機能では、計測値の補正、較正が行われると、\*マーク が表示されます。
- 6) 計測結果の表示文字サイズを調整する場合は、見やすい大 きさを設定すること。
- 7) 計測手順ガイドモードは、ガイドイメージに従って計測す ること。

ガイドイメージと異なる場合には、正しい結果が得られな い場合があります。

8) プリンタにペーパ出力する場合には、プリンタの精度や設 定を確認するとともに、内容が適切に出力されていること を確認すること。

# 【使用上の注意】

#### 〈重要な基本的注意〉

- 1) 本添付文書で指定した組み合わせ可能な汎用コンピュータ 以外の汎用コンピュータに本付属品をインストールしない こと。意図しない動作が発生する場合があります。
- 2) インプラント選択補助機能は、手術等に利用するインプラン トの確定には用いないこと。利用するインプラントの決定 は、使用者の責任で行うこと。
- 3) インプラントのテンプレートデータと実際のインプラント との整合性については、インプラントメーカに確認するこ と。インプラントを注文する際には、実際のインプラントに 関する情報を注文メーカに確認すること。
- 4) 本付属品は、医療情報システムの安全管理に関するガイド ラインに準拠した環境のネットワークで使用すること。
- 5) ネットワークに接続した環境で使用する場合は、コンピュ ータウイルス及び情報の漏洩等に注意すること。
- 6) セキュリティの確保された病院内のネットワークに接続し て使用すること。

使用上の注意の詳細は、取扱説明書を参照してください。

## 【保守・点検に係る事項】

- 1)医療機器の使用・保守の管理責任は使用者側にあります。
- 2)本付属品の動作や画像に影響が出る可能性があるため、使用者 による保守点検を行ってください。
- 3)使用者による本付属品をインストールした装置の保守点検の詳 細は、取扱説明書を参照してください。
- 4)本付属品をインストールした汎用コンピュータ及びディスプレ イの使用者による保守点検及び業者による保守点検事項は、装 置業者に確認し実施してください。

## 使用者による保守点検事項

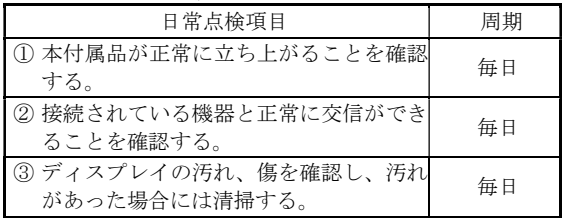

## 【製造販売業者及び製造業者の氏名又は名称等】

- 製造販売業者:富士フイルムメディカル株式会社 電話番号:0120-957174
- 販 売 業 者 :富士フイルムメディカル株式会社 電話番号:03-6419-8033
- サイバーセキュリティに関する情報請求先 <<製造販売業者と同じ>>

取扱説明書を必ずご参照ください。 | 897NJ000338